## **Clearing your Cache or Cookies**

# **Google Chrome**

1. Please select the symbol at the top of the screen :

 $\equiv$ 

### 2. Select History form the drop down

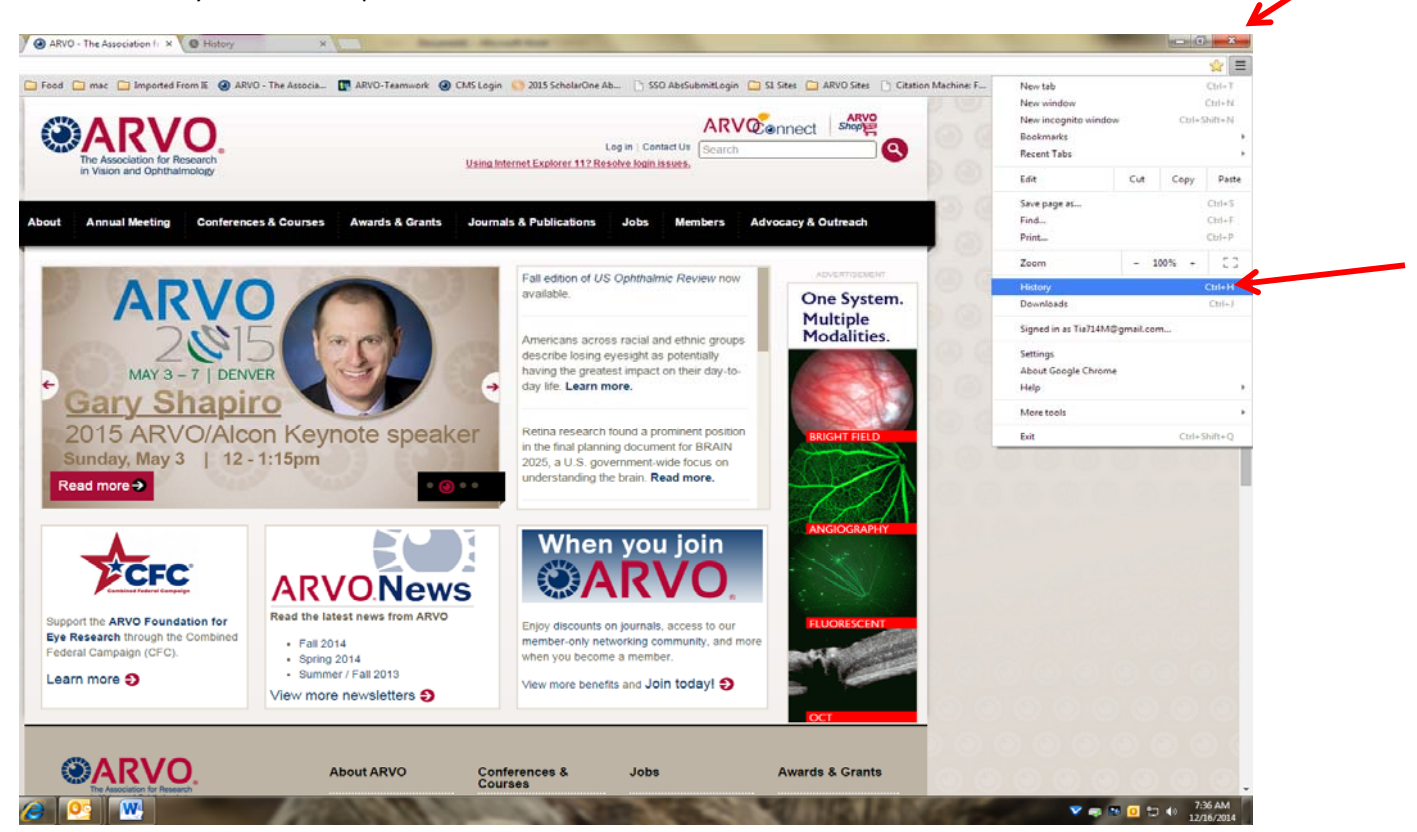

3. Select the clear browsing data to clear all cache and cookies from your computer.

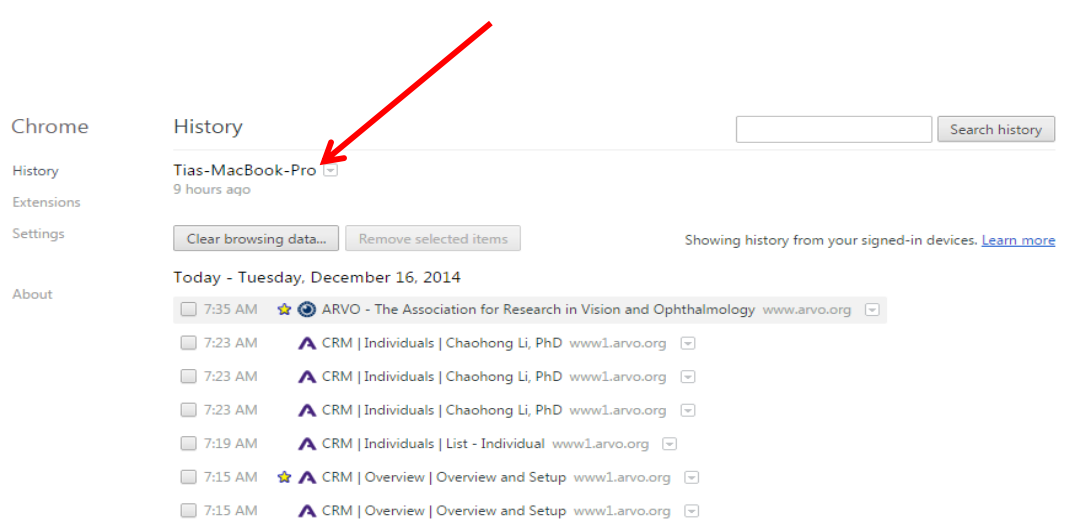

## **Internet Explorer**

1. Select Tools from the top of your browsing window

#### 2. Select delete browsing history

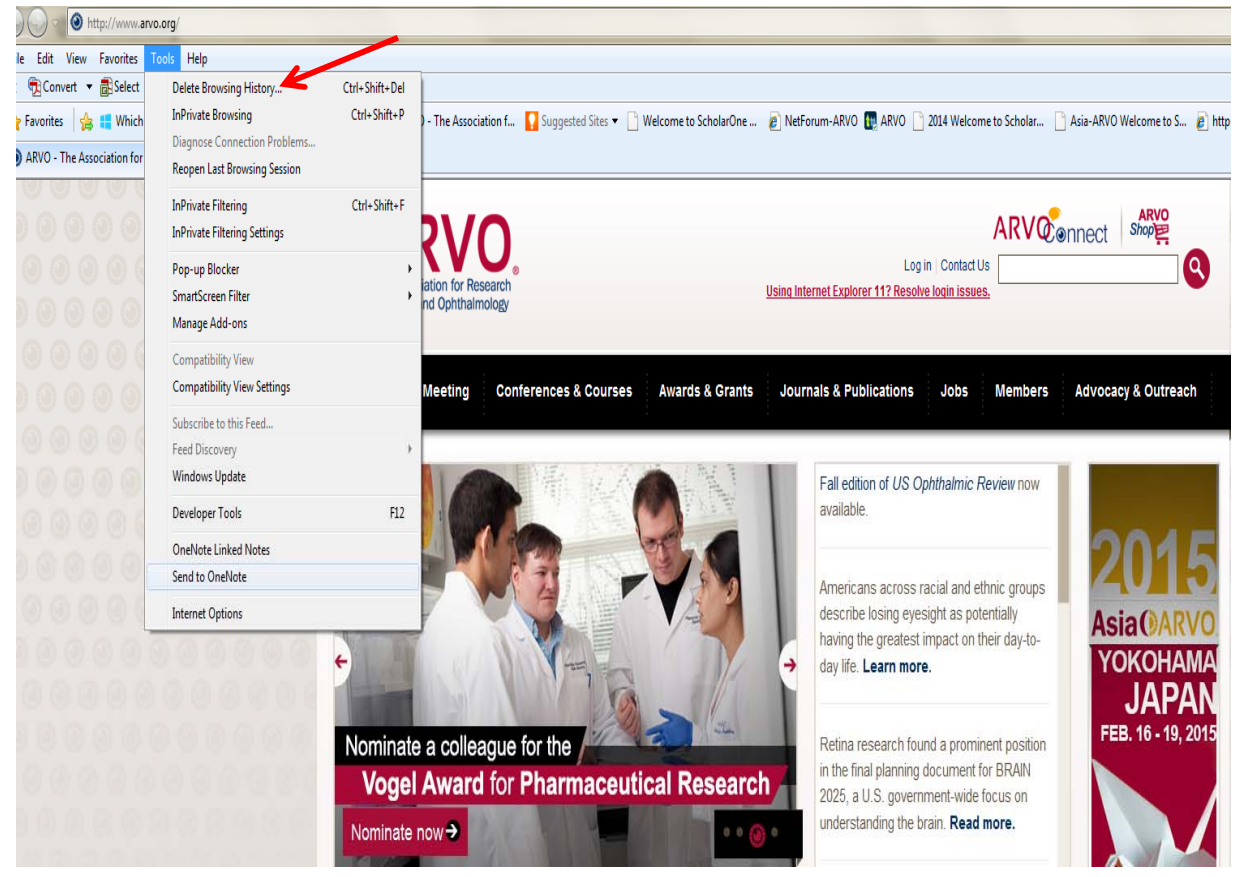

3. Delete browsing history, select cookies and history. This will remove the cache as well and allow the

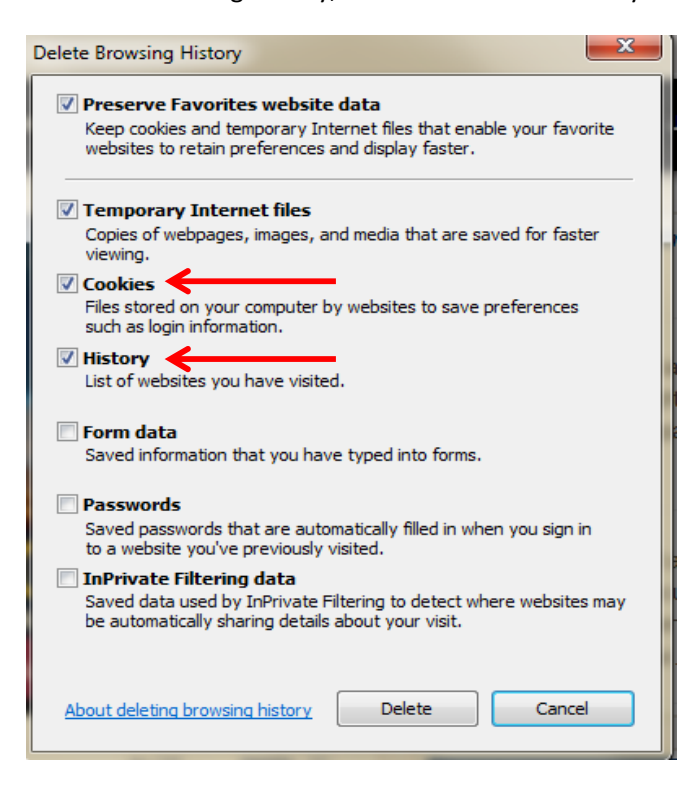